# CAGEr: an R package for CAGE (Cap Analysis of Gene Expression) data analysis and promoterome mining

Vanja Haberle \*

# May 30, 2014

# Contents

| 1                                     | Intr                   | oduction                                 | 2        |  |  |  |
|---------------------------------------|------------------------|------------------------------------------|----------|--|--|--|
| 2                                     | Input data for $CAGEr$ |                                          |          |  |  |  |
| 3                                     | Getting started        |                                          |          |  |  |  |
| 4                                     | CA                     | GEr workflow                             | 6        |  |  |  |
|                                       | 4.1                    | Specifying input files                   | 6        |  |  |  |
|                                       | 4.2                    | Creating CAGEset object                  |          |  |  |  |
|                                       | 4.3                    | Reading in the data                      |          |  |  |  |
|                                       | 4.4                    | Correlation between samples              | 9        |  |  |  |
|                                       | 4.5                    |                                          | 10       |  |  |  |
| 4.6 Exporting CAGE signal to bedGraph |                        |                                          |          |  |  |  |
|                                       | 4.7                    |                                          | 12<br>13 |  |  |  |
|                                       | 4.8                    |                                          | 14       |  |  |  |
|                                       | 4.9                    |                                          | 17       |  |  |  |
|                                       | 4.10                   |                                          | 19       |  |  |  |
|                                       |                        |                                          | 21       |  |  |  |
| 5                                     | <b>A</b> a a .         | essing public CACE detects               | 24       |  |  |  |
| Э                                     |                        | Pasie Circi                              |          |  |  |  |
|                                       | 5.1                    | Available CAGE data resources            |          |  |  |  |
|                                       |                        | 5.1.1 FANTOM5                            |          |  |  |  |
|                                       |                        | 5.1.2 FANTOM3 and 4                      |          |  |  |  |
|                                       |                        | 5.1.3 ENCODE cell lines                  | 25       |  |  |  |
|                                       |                        | 5.1.4 Zebrafish developmental timecourse | 26       |  |  |  |

<sup>\*</sup>Department of Biology, University of Bergen, Bergen, Norway

| 6 | Sess                                                      | sion In | fo                                      | 36 |
|---|-----------------------------------------------------------|---------|-----------------------------------------|----|
|   |                                                           | 5.2.4   | ZebrafishDevelopmentalCAGE data package | 35 |
|   |                                                           | 5.2.3   | ENCODE project CAGE data package        | 34 |
|   |                                                           | 5.2.2   | FANTOM3 and $4CAGE$ data package        | 31 |
|   |                                                           | 5.2.1   | FANTOM5 human and mouse samples         | 26 |
|   | 5.2 Importing public TSS data for manipulation in $CAGEr$ |         |                                         |    |

# 1 Introduction

This document briefly describes how to use the package CAGEr. CAGEr is a Bioconductorcompliant R package designed to manipulate, analyse and visualise Cap Analysis of Gene Expression (CAGE) sequencing data. CAGE (Kodzius et al. (2006)) is a highthroughput method for transcriptome analysis that utilizes "cap-trapping" (Carninci et al. (1996)), a technique based on the biotinylation of the 7-methylguanosine cap of Pol II transcripts, to pulldown the 5'-complete cDNAs reversely transcribed from the captured transcripts. A linker sequence is ligated to the 5' end of the cDNA and a specific restriction enzyme is used to cleave off a short fragment from the 5' end. Resulting fragments are then amplified and sequenced using massive parallel high-throughput sequencing technology, which results in a large number of short sequenced tags that can be mapped back to the referent genome to infer the exact position of the transcription start sites (TSSs) used for transcription of captured RNAs (Figure 1). Number of CAGE tags supporting each TSS gives the information on relative frequency of its usage and can be used as a measure of expression from that specific TSS. Thus, CAGE provides information on two aspects of capped transcriptome: genome-wide 1bp-resolution map of transcription start sites and transcript expression levels. This information can be used for various analyses, from 5' centered expression profiling (Takahashi et al. (2012)) to studying promoter architecture (Carninci et al. (2006)).

CAGE samples derived from various organisms (genomes) can be analysed by CAGEr and the only limitation is the availability of the referent genome as a BSgenome package in case when raw mapped CAGE tags are processed. CAGEr provides a comprehensive workflow that starts from mapped CAGE tags and includes reconstruction of TSSs and promoters and their visualisation, as well as more specialized downstream analyses like promoter width, expression profiling and differential TSS usage. It can use both Binary Sequence Alignment Map (BAM) files of aligned CAGE tags or files with genomic locations of TSSs and number of supporting CAGE tags as input. If BAM files are provided CAGEr constructs TSSs from aligned CAGE tags and counts the number of tags supporting each TSS, while allowing filtering out low-quality tags and removing technology-specific bias. It further performs normalization of raw CAGE tag count, clustering of TSSs into tag clusters (TC) and their aggregation across multiple CAGE experiments into promoters to construct the promoterome. Various methods for normalization and clustering of TSSs are supported. Exporting data into different types of track

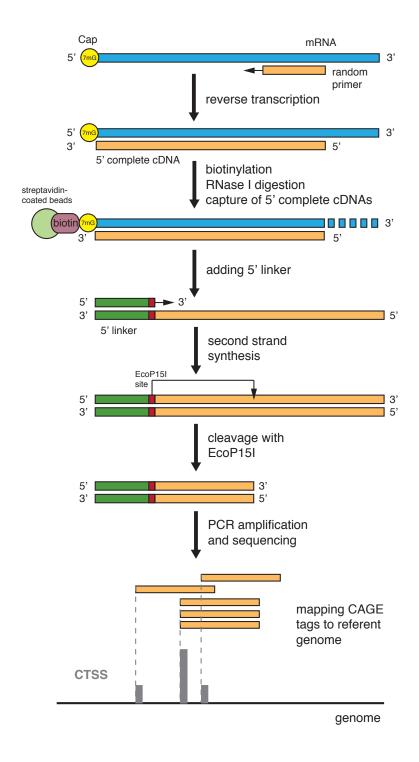

Figure 1: Overview of CAGE experiment

files allows various visualisations of TSSs and clusters (promoters) in the UCSC Genome Browser, which facilitate generation of hypotheses. CAGEr manipulates multiple CAGE experiments at once and performs analyses across datasets, including expression profiling and detection of differential TSS usage (promoter shifting). Multicore option for parallel processing is supported on Unix-like platforms, which significantly reduces computing time.

Here are some of the functionalities provided in this package:

- Reading in multiple CAGE datasets from various sources; user provided BAM or TSS input files, public CAGE datasets from accompanying data package.
- Correcting systematic G nucleotide addition bias at the 5' end of CAGE tags.
- Plotting pairwise scatter plots, calculating correlation between datasets and merging datasets.
- Normalizing raw CAGE tag count: simple tag per million (tpm) or power-law based normalization (Balwierz et al. (2009)).
- Clustering individual TSSs into tag clusters (TCs) and aggregating clusters across multiple CAGE datasets to create a set of consensus promoters.
- Making bedGraph or BED files of individual TSSs or clusters for visualisation in the genome browser.
- Expression clustering of individual TSSs or consensus promoters into distinct expression profiles using common clustering algorithms.
- Calculating promoter width based on the cumulative distribution of CAGE signal along the promoter.
- Scoring and statistically testing differential TSS usage (promoter shifting) and detecting promoters that shift between two samples.

A data package FANTOM3and4CAGE is accompanying this package. It contains all of the up-to-date publicly available CAGE data produced by FANTOM, a genome regulation-oriented international consortium, and provides a valuable resource of genomewide TSSs in various tissue/cell types in human and mouse that can be used directly in R. Section 5 in this vignette describes how these public datasets can be included into a workflow provided by CAGEr. See the vignette of the FANTOM3and4CAGE package for the list of available CAGE datasets.

# 2 Input data for *CAGEr*

CAGEr package supports three types of CAGE data input:

- 1. Sequenced CAGE tags mapped to the genome: BAM (Binary Sequence Alignment Map) files of sequenced CAGE tags aligned to the referent genome.
- 2. CAGE detected TSSs (CTSSs): tab separated files with genomic coordinates of TSSs and number of tags supporting each TSS. The file should not contain a header and the data must be organized in four columns:
  - name of the chromosome: names must match the names of chromosomes in the corresponding *BSgenome* package
  - 1-based coordinate of the TSS on the chromosome
  - $\bullet$  genomic strand: should be either + or -
  - number of CAGE tags supporting that TSS
- 3. Publicly available CAGE datasets from R data package: A data package FANTOM3and4CAGE containing CAGE data produced by FANTOM consortium is accompanying this package. Selected subset of these data can be used as input for CAGEr.

# 3 Getting started

To load the *CAGEr* package into your R environment type:

#### > library(CAGEr)

In this tutorial we will be using data from zebrafish (*Danio rerio*) that was mapped to the danRer7 assembly of the genome. Therefore, the corresponding genome package *BSgenome.Drerio.UCSC.danRer7* has to be installed and available to load by typing:

#### > library(BSgenome.Drerio.UCSC.danRer7)

In case the data is mapped to a genome that is not readily available through BSgenome package (not in the list returned by available.genomes() function), a custom BSgenome package has to be build and installed first. (See the vignette within the BSgenome package for instructions on how to build a custom genome package). The built genome should then be loaded by calling library() and the genomeName argument should be set to the name of the build genome package when creating a CAGEset object (see the section Creating CAGEset object below).

# 4 *CAGEr* workflow

# 4.1 Specifying input files

The subset of zebrafish (Danio rerio) developmental time-series CAGE data generated by (Nepal et al. (2013)) will be used for the demonstration of the workflow and the provided functionalities. Files with genomic coordinates of TSSs detected by CAGE in 4 zebrafish developmental stages are included in this package in the extdata subdirectory. The files contain TSSs from a part of chromosome 17 (26,000,000-46,000,000), and there are two files for one of the developmental stages (two independent replicas). The data in files is organized in four tab separated columns as described above in the section about input data formats. First we have to define paths to the input files:

```
> inputDir <- system.file("extdata", package = "CAGEr")
> pathsToInputFiles <- list.files(inputDir, full.names = TRUE)
> basename(pathsToInputFiles)

[1] "Zf.30p.dome.chr17.ctss"
[2] "Zf.high.chr17.ctss"
[3] "Zf.prim6.rep1.chr17.ctss"
[4] "Zf.prim6.rep2.chr17.ctss"
[5] "Zf.unfertilized.egg.chr17.ctss"
```

# 4.2 Creating CAGEset object

We start the workflow by creating a CAGEset object, which is a container for storing CAGE datasets and all the results that will be generated by applying specific functions. CAGEset is created by providing name of the referent genome, paths to input files, type of input files and labels of individual CAGE datasets (samples):

```
Reference genome (organism): BSgenome.Drerio.UCSC.danRer7
Input file type: ctss
Input file names: /tmp/RtmpONtUuc/Rinst187cb74817/CAGEr/extdata/Zf.30p.dome.chr17.ctss,
Sample labels: zf_30p_dome, zf_high, zf_prim6_rep1, zf_prim6_rep2, zf_unfertilized_egg
_____
CTSS information
_____
CTSS chromosome:
CTSS position:
CTSS strand:
Tag count:
Normalized tpm:
_____
Tag cluster (TC) information
_____
CTSS clustering method:
Number of TCs per sample:
_____
Consensus cluster information
_____
Number of consensus clusters:
Consensus cluster chromosome:
Consensus cluster start:
Consensus cluster end:
Consensus cluster strand:
Normalized tpm:
Expression profiling
_____
Expression clustering method:
Expression clusters for consensus clusters:
_____
Promoter shifting
_____
GroupX:
GroupY:
Shifting scores:
KS p-values (FDR adjusted):
```

The supplied information can be seen in the Input data information section, whereas all other slots are still empty since no data has been read yet and no analysis conducted.

# 4.3 Reading in the data

To read in the data from the provided files we use the following function:

```
> getCTSS(myCAGEset)
```

This function reads in the data from the provided files in the order they were specified in the inputFiles argument. It creates a single set of all TSSs detected across all input datasets and a table with counts of CAGE tags supporting each TSS in every dataset. Genomic coordinates of all TSSs and numbers of supporting CAGE tags in every input sample can be retrieved by typing:

```
> ctss <- CTSStagCount(myCAGEset)
> head(ctss)
```

|   | chr    | pos        | $\operatorname{strand}$ | $zf_30p_dome$ | zf_high | zf_prim6_rep1 |
|---|--------|------------|-------------------------|---------------|---------|---------------|
| 1 | chr17  | 26027430   | +                       | 0             | 0       | 1             |
| 2 | chr17  | 26050540   | +                       | 0             | 0       | 0             |
| 3 | chr17  | 26068225   | _                       | 1             | 0       | 0             |
| 4 | chr17  | 26068227   | _                       | 1             | 0       | 0             |
| 5 | chr17  | 26068233   | _                       | 1             | 0       | 0             |
| 6 | chr17  | 26074127   | _                       | 2             | 0       | 0             |
|   | zf_pri | im6_rep2 z | zf_unfei                | ctilized_egg  |         |               |
| 1 |        | 0          |                         | 0             |         |               |
| 2 |        | 0          |                         | 1             |         |               |
| 3 |        | 0          |                         | 0             |         |               |
| 4 |        | 0          |                         | 0             |         |               |
| 5 |        | 0          |                         | 0             |         |               |
| 6 |        | 0          |                         | 2             |         |               |

Note that the samples are ordered in the way they were supplied when creating the CAGEset object and will be presented in that order in all the results and plots. To check sample labels and their ordering type:

#### > sampleLabels(myCAGEset)

```
#FF0000FF #CCFF00FF

"zf_30p_dome" "zf_high"

#00FF66FF #0066FFFF

"zf_prim6_rep1" "zf_prim6_rep2"

#CC00FFFF

"zf_unfertilized_egg"
```

In addition, a colour is assigned to each sample, which is consistently used to depict that sample in all the plots. By default a rainbow palette of colours is used and the hexadecimal format of the assigned colours can be seen as names attribute of sample labels shown above. The colours can be changed to taste at any point in the workflow using setColors function.

# 4.4 Correlation between samples

After the data has been read we can start exploring the data by looking at the correlation between the samples. The plotCorrelation function will plot pairwise scatter plots of CAGE tag count per TSS and calculate correlation between all possible pairs of samples. A tag count threshold can be set, so that only TSSs with tag count above the threshold (either in one or both samples) are considered when calculating correlation. Three different correlation measures are supported: Pearson's, Spearman's and Kendall's correlation coefficients.

```
> corr.m <- plotCorrelation(myCAGEset, samples = "all", method = "pearson")</pre>
```

The command above will create a PNG file with pairwise scatter plots and calculated correlation coefficients (Figure 2), and will return a matrix with correlation coefficients. Note that the correlation is calculated using raw tag counts on a linear scale, however, the scatter plots are plotted on a logarithmic scale for the convenience. Figure 2 shows that early developmental stages correlate very well with each other, whereas their correlation with later prim6 stage is lower. There is also a very good correlation between the two replicas for prim6 developmental stage.

Based on calculated correlation we might want to merge and/or rearrange some of the datasets. To rearrange the samples in the temporal order of the zebrafish development (unfertilized egg -> high -> 30 percent dome -> prim6) and to merge the two replicas for the prim6 developmental stage we use the mergeSamples function:

```
> mergeSamples(myCAGEset, mergeIndex = c(3,2,4,4,1),
+ mergedSampleLabels = c("zf_unfertilized_egg",
+ "zf_high", "zf_30p_dome", "zf_prim6"))
```

The mergeIndex argument controls which samples will be merged and how the final dataset will be ordered. Samples labeled by the same number (in our case samples three and four) will be merged together by summing number of CAGE tags per TSS. The final set of samples will be ordered in the ascending order of values provided in mergeIndex and will be labeled by the labels provided in the mergedSampleLabels argument. Note that mergeSamples function resets all slots with results of downstream analyses, so in case there were any results in the CAGEset object prior to merging, they will be removed.

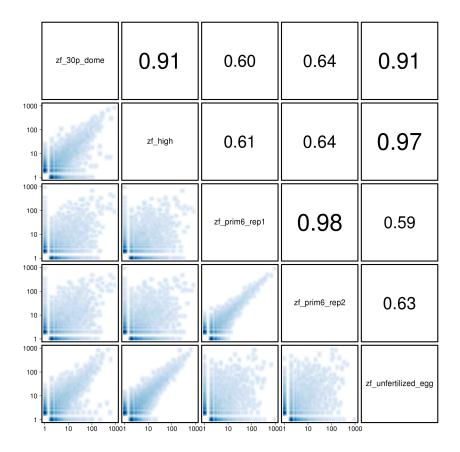

Figure 2: Correlation of raw CAGE tag counts per TSS

#### 4.5 Normalization

Library sizes (number of total sequenced tags) of individual experiments differ, thus normalization is required to make them comparable. The librarySizes function returns the total number of CAGE tags in each sample:

#### > librarySizes(myCAGEset)

CAGEr package supports both simple tags per million normalization and power-law based normalization. It has been shown that many CAGE datasets follow a power-law distribution (Balwierz et al. (2009)). Plotting the number of CAGE tags (X-axis) against the number of TSSs that are supported by <= of that number of tags (Y-axis) results in a distribution that can be approximated by a power-law. On a log-log scale this reverse cumulative distribution will manifest as a monotonically decreasing linear

function, which can be defined as

```
y = -1 * alpha * x + beta
```

and is fully determined by the slope alpha and total number of tags T (which together with alpha determines the value of beta).

To check whether our CAGE datasets follow power-law distribution and in which range of values, we can use the plotReverseCumulatives function:

```
> plotReverseCumulatives(myCAGEset, fitInRange = c(5, 1000), onePlot = TRUE)
```

This will create a PDF file with reverse cumulative plots (Figure 3) in your working directory. In addition, a power-law distribution will be fitted to each reverse cumulative using values in the specified range (denoted with dashed lines in Figure 3) and the value of alpha will be reported for each sample (shown in the brackets in the Figure 3 legend). The plots can help in choosing the optimal parameters for power-law based normalization. We can see that the reverse cumulative distributions look similar and follow the power-law in the central part of the CAGE tag counts values with a slope between -1.1 and -1.3. Thus, we choose a range from 5 to 1000 tags to fit a power-law, and we normalize all samples to a referent power-law distribution with a total of 50,000 tags and slope of -1.2 (alpha = 1.2). (Note that since this example dataset contains only data from one part of chromosome 17 and the total number of tags is very small, we normalize to a referent distribution with a similarly small number of tags. When analyzing full datasets it is reasonable to set total number of tags for referent distribution to one million to get normalized tags per million values.)

To perform normalization we pass these parameters to the normalizeTagCount function:

```
> normalizeTagCount(myCAGEset, method = "powerLaw",
+ fitInRange = c(5, 1000), alpha = 1.2, T = 5*10^4)
```

The normalization is performed as described in (Balwierz et al. (2009)):

- 1. Power-law is fitted to the reverse cumulative distribution in the specified range of CAGE tags values to each sample separately.
- 2. A referent power-law distribution is defined based on the provided alpha (slope in the log-log representation) and T (total number of tags) parameters. Setting T to 1 million results in normalized tags per million (tpm) values.
- 3. Every sample is normalized to the defined referent distribution, *i.e.* given the parameters that approximate its own power-law distribution it is calculated how many tags would each TSS have in the referent power-law distribution.

In addition to the two provided normalization methods, a pass-through option "none" can be set as method parameter to keep using raw tag counts in all downstream steps. Note that normalizeTagCount function has to be applied to CAGEset object before

# All samples (1.18) zf\_unfertilized\_egg (1.21) zf\_high (1.24) zf\_30p\_dome (1.10) zf\_prim6 (1.10) zf\_prim6

Figure 3: Reverse cumulative distribution of CAGE tags

moving to next steps. Thus, in order to keep using raw tag counts run the function with method="none". In that case, all results and parameters in the further steps that would normally refer to normalized CAGE signal (denoted as tpm), will actually be raw tag counts.

# 4.6 Exporting CAGE signal to bedGraph

CAGE data can be visualized in the genomic context by exporting raw or normalized CAGE tag counts to a bedGraph file and uploading the file to a genome browser. Positions of TSSs and tag counts supporting them are exported using exportCTSStoBedGraph function:

#### > exportCTSStoBedGraph(myCAGEset, values = "normalized", oneFile = TRUE)

This will produce a single bedGraph file with multiple annotated tracks that can be directly visualized as custom tracks in the genome browser (Figure 4). There are two tracks per sample; one for TSSs on the plus strand and the other for the minus strand. Values for TSSs on minus strand are shown as negative and are pointing downwards in the browser.

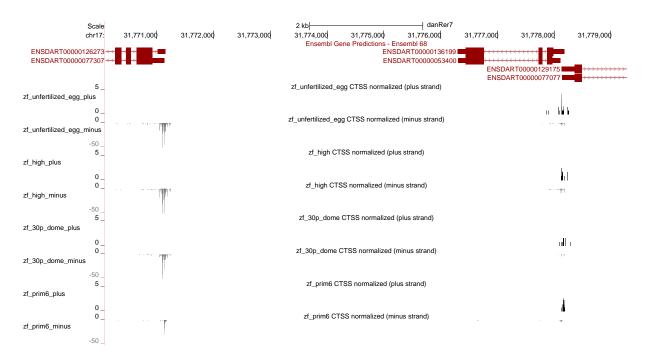

Figure 4: CAGE data bedGraph track visualized in the UCSC Genome Browser

# 4.7 CTSS clustering

Transcription start sites are found in the promoter region of a gene and reflect the transcriptional activity of that promoter (Figure 4). TSSs in the close proximity of each other give rise to a functionally equivalent set of transcripts and are likely regulated by the same promoter elements. Thus, TSSs can be spatially clustered into larger transcriptional units, called tag clusters (TCs) that correspond to individual promoters. *CAGEr* supports three methods for spatial clustering of TSSs along the genome, two "ab initio" methods driven by the data itself as well as assigning TSSs to predefined genomic regions:

- 1. simple distance-based clustering in which two neighbouring TSSs are joined together if they are closer than some specified distance
- 2. parametric clustering of data attached to sequences based on the density of the signal (Frith et al. (2007), http://www.cbrc.jp/paraclu/)
- 3. counting TSSs and their signal in a set of user supplied genomic regions (e.g. annotation derived promoter regions or other regions of interest)

These functionalities are provided in the clusterCTSS function, which accepts additional arguments for controlling which CTSSs will be included in the clustering as well as for refining the final set of tag clusters.

We will perform a simple distance-based clustering using 20bp as a maximal allowed

distance between two neighbouring TSSs. Prior to clustering we will filter out low-fidelity TSSs - the ones supported by less than 2 normalized tag counts in all of the samples.

```
> clusterCTSS(object = myCAGEset, threshold = 1, thresholdIsTpm = TRUE,
+ nrPassThreshold = 1, method = "distclu", maxDist = 20,
+ removeSingletons = TRUE, keepSingletonsAbove = 5)
```

Our final set of tag clusters will not include singletons (clusters with only one TSS), unless the normalized signal is above 5, *i.e.* it is a reasonably supported TSS. The (clusterCTSS) function creates a set of clusters for each sample separately; for each cluster it returns the genomic coordinates, counts the number of TSSs within the cluster, determines the position of the most frequently used (dominant) TSS, calculates the total CAGE signal within the cluster and CAGE signal supporting the dominant TSS only. We can extract tag clusters for a desired sample from the CAGEset object by calling tagClusters function:

```
> tc <- tagClusters(myCAGEset, sample = "zf_unfertilized_egg")
> head(tc)
```

```
cluster
             chr
                    start
                                end strand nr_ctss
1
        1 chr17 26453631 26453708
                                          +
                                                 12
2
        2 chr17 26564507 26564610
                                                 24
        3 chr17 26595636 26595793
                                                 35
3
                                          +
                                                  9
4
        4 chr17 26596032 26596091
5
        5 chr17 26596117 26596127
                                                  4
                                          +
6
        6 chr17 26596149 26596175
                                                  5
 dominant_ctss
                       tpm tpm.dominant_ctss
                  26.97094
1
       26453667
                                      8.250137
2
       26564585 128.63720
                                    29.283272
3
       26595750 216.99944
                                   100.970037
4
       26596070
                 10.42000
                                      3.216864
5
       26596118
                  12.19946
                                      5.741802
6
       26596153
                  10.96552
                                     3.850167
```

#### 4.8 Promoter width

Genome-wide mapping of TSSs using CAGE has initially revealed two major classes of promoters in mammals (Carninci et al. (2006)), with respect to the number and distribution of TSSs within the promoter. They have been further correlated with differences in the underlying sequence and the functional classes of the genes they regulate, as well as the organization of the chromatin around them. These are:

- "broad" promoters with multiple TSSs characterized by a high GC content and overlap with a CpG island, which are associated with widely expressed or developmentally regulated genes
- "sharp" promoters with one dominant TSS often associated with a TATA-box at a fixed upstream distance, which often regulate tissue-specific transcription

Thus, the width of the promoter is an important characteristic that distinguishes different functional classes of promoters. *CAGEr* package analyzes promoter width across all samples present in the CAGEset object. It defines promoter width by taking into account both the positions and the CAGE signal at TSSs along the tag cluster, thus making it more robust with respect to total expression and local level of noise at the promoter. Width of every tag cluster is calculated as following:

- 1. Cumulative distribution of CAGE signal along the cluster is calculated.
- 2. Positions of two selected quantiles are determined. At the 5' end the position of the "lower" quantile qLow is determined, which is defined as the point that divides the cluster into two parts, such that the 5' part contains < qLow \* 100% of the CAGE signal of that cluster. Accordingly, position of the "upper" quantile qUp is determined near the 3' end, which is defined as the point that divides the cluster into two parts such that the 5' part contains >= qUp \* 100% of the CAGE signal of that cluster.
- 3. Promoter width is defined as the distance (in base pairs) between the two quantiles. This **interquantile width** marks the central part of the cluster that contains >= (qUp qLow) \* 100% of the CAGE signal.

The procedure is schematically shown in Figure 5.

Required computations are done using cumulativeCTSSdistribution and quantilePositions functions, which calculate cumulative distribution for every tag cluster in each of the samples and determine the positions of selected quantiles, respectively:

```
> cumulativeCTSSdistribution(myCAGEset, clusters = "tagClusters")
> quantilePositions(myCAGEset, clusters = "tagClusters", qLow = 0.1, qUp = 0.9)
```

Tag clusters and their interquantile width can be retrieved by calling tagClusters function:

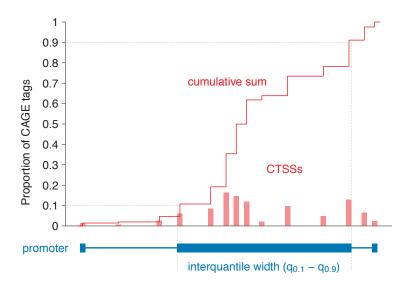

Figure 5: Cumulative distribution of CAGE signal and definition of interquantile width

| 3 | 3 chi       | r17 : | 26595636       | 26595793  | +          | 35       |
|---|-------------|-------|----------------|-----------|------------|----------|
| 4 | 4 chi       | r17 : | 26596032       | 26596091  | +          | 9        |
| 5 | 5 chi       | r17 : | 26596117       | 26596127  | +          | 4        |
| 6 | 6 chi       | r17 : | 26596149       | 26596175  | +          | 5        |
|   | dominant_ct | tss   | tpm            | n tpm.dom | inant_ctss | q_0.1    |
| 1 | 264536      | 667   | 26.97094       | <u> </u>  | 8.250137   | 26453667 |
| 2 | 265645      | 585   | 128.63720      | )         | 29.283272  | 26564524 |
| 3 | 265957      | 750 2 | 216.99944      | <u> </u>  | 100.970037 | 26595673 |
| 4 | 265960      | 070   | 10.42000       | )         | 3.216864   | 26596033 |
| 5 | 265961      | 118   | 12.19946       | 5         | 5.741802   | 26596118 |
| 6 | 265961      | 153   | 10.96552       | 2         | 3.850167   | 26596151 |
|   | q_0.9 ir    | nter  | $quantile_{-}$ | width     |            |          |
| 1 | 26453703    |       |                | 37        |            |          |
| 2 | 26564588    |       |                | 65        |            |          |
| 3 | 26595750    |       |                | 78        |            |          |
| 4 | 26596082    |       |                | 50        |            |          |
| 5 | 26596127    |       |                | 10        |            |          |
| 6 | 26596160    |       |                | 10        |            |          |

Interquantile width can also be visualized in a gene-like representation in the UCSC genome browser by exporting the data into a BED file:

In this gene-like representation (Figure 6), the oriented line shows the full span of the cluster, filled block marks the interquantile width and a single base-pair thick block

denotes the position of the dominant TSS.

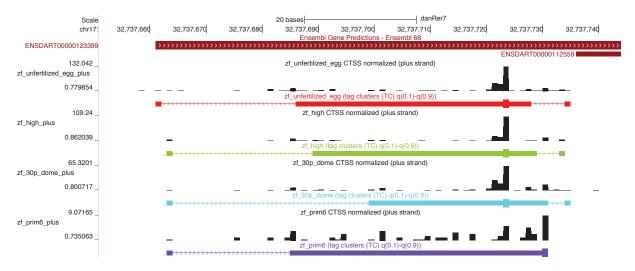

Figure 6: Tag clusters visualization in the genome browser

Once the cumulative distributions and the positions of quantiles have been calculated, the histograms of interquantile width can be plotted to globally compare the promoter width across different samples (Figure 7):

```
> plotInterquantileWidth(myCAGEset, clusters = "tagClusters",
+ tpmThreshold = 3, qLow = 0.1, qUp = 0.9)
```

Significant difference in the promoter width might indicate global differences in the modes of gene regulation between the two samples. The histograms can also help in choosing an appropriate width threshold for separating sharp and broad promoters.

# 4.9 Creating consensus promoters across samples

Tag clusters are created for each sample individually and they are often sample-specific, thus can be present in one sample but absent in another. In addition, in many cases tag clusters do not coincide perfectly within the same promoter region, or there might be two clusters in one sample and only one larger in the other. To be able to compare genome-wide transcriptional activity across samples and to perform expression profiling, a single set of consensus clusters has to be created. This is done using aggregateTag-Clusters function, which aggregates tag clusters from all samples into a single set of non-overlapping consensus clusters:

```
> aggregateTagClusters(myCAGEset, tpmThreshold = 5,
+ qLow = 0.1, qUp = 0.9, maxDist = 100)
```

Tag clusters can be aggregated using their full span (from start to end) or using positions of previously calculated quantiles as their boundaries. Only tag clusters above given

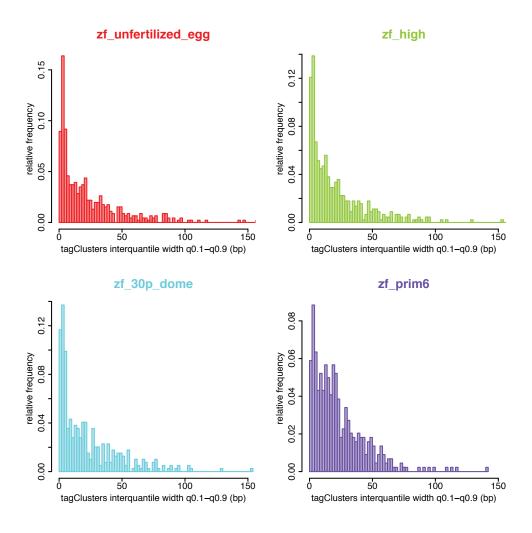

Figure 7: Distribution of promoter interquantile width

threshold will be selected and two clusters will be aggregated together if they are <= maxDist apart. Final set of consensus clusters can be retrieved by:

- > consensusCl <- consensusClusters(myCAGEset)</pre>
- > head(consensusCl)

|   | consensus.cluster | chr   | start    | end      | strand |
|---|-------------------|-------|----------|----------|--------|
| 1 | 1                 | chr17 | 26453631 | 26453737 | +      |
| 2 | 2                 | chr17 | 26564507 | 26564611 | +      |
| 3 | 3                 | chr17 | 26595636 | 26595805 | +      |
| 4 | 4                 | chr17 | 26596032 | 26596339 | +      |
| 5 | 5                 | chr17 | 26645154 | 26645516 | +      |
| 6 | 6                 | chr17 | 26651962 | 26652050 | +      |
|   | tpm               |       |          |          |        |

```
1 185.9678
2 318.3590
3 1017.8475
4 307.5127
5 2844.4560
6 71.0783
```

Analysis of promoter width can be performed for consensus clusters as well, using the cumulativeCTSSdistribution, quantilePositions and plotInterquantileWidth functions as described above for the tag clusters, but by setting the clusters parameter to "consensusClusters".

# 4.10 Expression profiling

Since CAGE signal reflects level of transcription from a given TSS or promoter it can be used for 5' centered expression profiling. Expression clustering can be done at level of individual CTSSs or at level of entire promoters (consensus clusteres). In the former case, feature vector containing log transformed and scaled normalized CAGE signal at individual TSS across multiple samples is used as input for clustering algorithm, whereas in the latter case CAGE signal within the entire consensus cluster is used. *CAGEr* package supports two unsupervised clustering algorithms: kmeans and self-organizing maps (SOM). Both algorithms require to specify number of clusters in advance.

We will perform expression clustering at the level of entire promoter using SOM algorithm and applying it only to promoters with normalized CAGE signal >= 15 in at least one sample.

Distribution of expression across samples for 8 clusters returned by SOM (4 x 2 map) can be visualized using plotExpressionProfiles function as shown in Figure 8:

```
> plotExpressionProfiles(myCAGEset, what = "consensusClusters")
```

Each cluster is shown in different color and is marked by its label and the number of elements (promoters) in the cluster. We can extract promoters belonging to a specific cluster by typing:

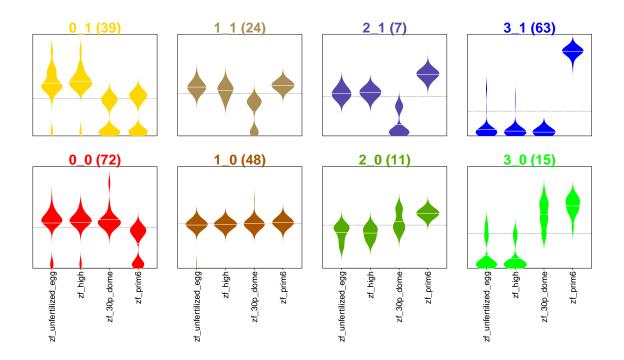

Figure 8: Expression clusters

```
36
                  36 chr17 28740675 28740728
39
                  39 chr17 29335651 29335661
                                                    +
40
                  40 chr17 29378660 29378702
                                                    +
                  42 chr17 29404735 29404741
42
46
                  46 chr17 30507619 30507641
                                                    +
         tpm zf_unfertilized_egg
                                    zf_high zf_30p_dome
17 157.31373
                          0.00000 0.000000
                          0.00000 5.072922
                                                       0
36
   49.48524
39 234.10350
                        23.65617 13.216882
                                                       0
                          0.00000 0.000000
                                                       0
40
   11.99385
42
   11.49493
                          0.00000
                                   0.000000
                                                       0
                          0.00000 0.000000
                                                       0
46
   18.65917
    zf_prim6 expression_class
17 157.31373
                           3_1
   44.41232
                           3_1
36
39 197.23045
                           3_1
40
   11.99385
                           3_1
42
   11.49493
                           3_1
46
   18.65917
                           3_1
```

Consensus clusters and information on their expression profile can be exported to a BED file, which allows visualization of the promoters in the genome browser colored in the color of the expression cluster they belong to (Figure 9):

> exportToBed(myCAGEset, what = "consensusClusters",
+ colorByExpressionProfile = TRUE)

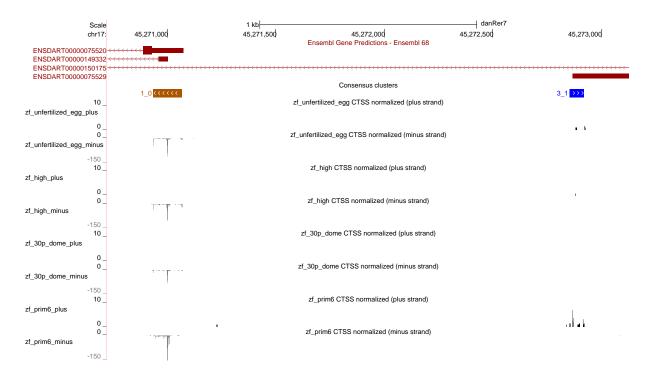

Figure 9: Consensus clusters colored by expression profile in the genome browser

Expression profiling of individual TSSs is done using the same procedure as described above for consensus clusters, only by setting what parameter to "CTSS" in all of the functions.

# 4.11 Shifting promoters

As shown in Figure 6, TSSs within the same promoter region can be used differently in different samples. Thus, although the overall transcription level from a promoter does not change between the samples, the differential usage of TSSs or "promoter shifting" may indicate changes in the regulation of transcription from that promoter, which cannot be detected by expression profiling. To detect this promoter shifting, a method described in ? has been implemented in CAGEr. Shifting can be detected between two individual samples or between two groups of samples. In the latter case, samples are first merged into groups and then compared in the same way as two individual samples. For

all promoters a shifting score is calculated based on the difference in the cumulative distribution of CAGE signal along that promoter in the two samples. In addition, a more general assessment of differential TSS usage is obtained by performing Kolmogorov-Smirnov test on the cumulative distributions of CAGE signal, as described below. Thus, prior to shifting score calculation and statistical testing, we have to calculate cumulative distribution along all consensus clusters:

```
> cumulativeCTSSdistribution(myCAGEset, clusters = "consensusClusters")
```

Next, we calculate a shifting score and P-value of Kolmogorov-Smirnov test for all promoters comparing two specified samples:

```
> scoreShift(myCAGEset, groupX = "zf_unfertilized_egg", groupY = "zf_prim6",
+ testKS = TRUE, useTpmKS = FALSE)
```

This function will calculate shifting score as illustrated in Figure 10. Values of shifting score are in range between -Inf and 1. Positive values can be interpreted as the proportion of transcription initiation in the sample with lower expression that is happening "outside" (either upstream or downstream) of the region used for transcription initiation in the other sample. In contrast, negative values indicate no physical separation, *i.e.* the region used for transcription initiation in the sample with lower expression is completely contained within the region used for transcription initiation in the other sample. Thus, shifting score detects only the degree of upstream or downstream shifting, but does not detect more general changes in TSS rearrangement in the region, *e.g.* narrowing or broadening of the region used for transcription.

To assess any general change in the TSS usage within the promoter region, a two-sample Kolmogorov-Smirnov (K-S) test on cumulative sums of CAGE signal along the consensus cluster is performed. Cumulative sums in both samples are scaled to range between 0 and 1 and are considered to be empirical cumulative distribution functions (ECDF) reflecting sampling of TSS positions during transcription initiation. K-S test is performed to assess whether the two underlying probability distributions differ. To obtain P-value (i.e. the level at which the null-hypothesis can be rejected), sample sizes that generated the ECDFs are required, in addition to actual K-S statistics calculated from ECDFs. These are derived either from raw tag counts, i.e. exact number of times each TSS in the cluster was sampled during sequencing (when useTpmKS = FALSE), or from normalized tpm values (when useTpmKS = TRUE). P-values obtained from K-S tests are further corrected for multiple testing using Benjamini and Hochenberg (BH) method and for each P-value a corresponding false-discovery rate (FDR) is also reported.

We can select a subset of promoters with shifting score and/or FDR above specified threshold:

```
> shifting.promoters <- getShiftingPromoters(myCAGEset,
+ tpmThreshold = 5, scoreThreshold = 0.6,
+ fdrThreshold = 0.01)
> head(shifting.promoters)
```

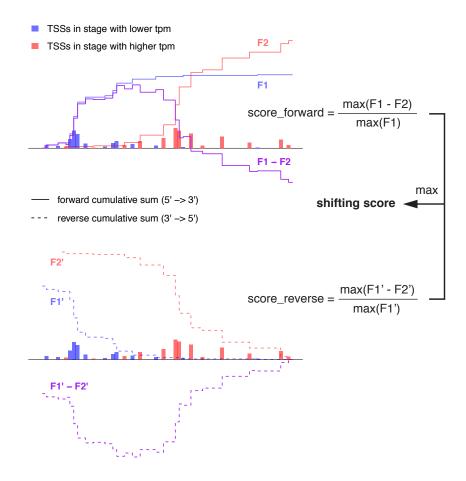

Figure 10: Calculation of shifting score

|   | consensus.cluster  | chr     | start    | end       | strand |
|---|--------------------|---------|----------|-----------|--------|
| 1 | 3                  | chr17   | 26595636 | 26595805  | +      |
| 2 | 86                 | chr17   | 33502377 | 33502477  | +      |
| 3 | 90                 | chr17   | 33581353 | 33581440  | +      |
| 4 | 117                | chr17   | 37383273 | 37383399  | +      |
| 5 | 118                | chr17   | 37395387 | 37395504  | +      |
| 6 | 141                | chr17   | 39957522 | 39957582  | +      |
|   | shifting.score gro | oupX.po | s groupY | pos group | oX.tpm |
| 1 | 0.6659092          | 2659575 | 50 2659  | 5709 216  | .99944 |
| 2 | 0.6541964          | 3350245 | 54 33502 | 2378 15   | .94950 |
| 3 | 0.6027427          | 3358137 | 74 33583 | 1407 22.  | .59123 |
| 4 | 0.7452116          | 3738327 | 77 37383 | 3375 14.  | .72790 |
| 5 | 0.6311793          | 3739541 | 10 3739  | 5468 61.  | .07977 |

```
6 0.6971956 39957572 39957550 11.69832 groupY.tpm pvalue.KS fdr.KS
1 258.321380 0.000000e+00 0.000000e+00
2 9.369801 1.350306e-05 2.591966e-05
3 15.107430 1.044059e-05 2.075689e-05
4 47.982965 4.894196e-12 1.634662e-11
5 134.501645 0.000000e+00 0.000000e+00
6 6.454123 1.656264e-03 2.659578e-03
```

The getShiftingPromoters function returns genomic coordinates, shifting score and P-value (FDR) of the promoters, as well as the value of CAGE signal and position of the dominant TSS in the two compared (groups of) samples. Figure 11 shows the difference in the CAGE signal between the two compared samples for one of the selected high-scoring shifting promoters.

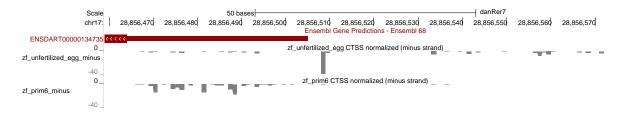

Figure 11: Example of shifting promoter

# 5 Accessing public CAGE datasets

#### 5.1 Available CAGE data resources

There are several large collections of CAGE data available that provide single base-pair resolution TSSs for numerous human and mouse primary cells, cell lines and tissues. Together with several minor datasets for other model organisms (*Drosophila melanogaster*, *Danio rerio*) they are a valuable resource that provides cell/tissue type and developmental stage specific TSSs essential for any type of promoter centred analysis. By enabling direct and user-friendly import of TSSs for selected samples into R, *CAGEr* facilitates the integration of these precise TSS data with other genomic data types. Each of the available CAGE data resources accessible from within *CAGEr* is explained in more detail further below.

#### 5.1.1 FANTOM5

FANTOM consortium provides single base-pair resolution TSS data for numerous human and mouse primary cells, cell lines and tissues. The main FANTOM5 publication

(Consortium (2014)) released ~1000 human and ~400 mouse CAGE samples that cover the vast majority of human primary cell types, mouse developmental tissues and a large number of commonly used cell lines. These data is available from FANTOM web resource at http://fantom.gsc.riken.jp/5/data/ in the form of TSS files with genomic coordinates and number of tags mapping to each TSS detected by CAGE. The list of all available samples for both human and mouse (as presented in the Supplementary Table 1 of the publication) has been included in *CAGEr* to facilitate browsing, searching and selecting samples of interest. TSSs for selected samples are then fetched directly form the web resource and imported into a CAGEset object enabling their further manipulation with *CAGEr*.

#### 5.1.2 FANTOM3 and 4

Previous FANTOM projects (3 and 4) (Consortium (2005); Faulkner et al. (2009); Suzuki et al. (2009)) produced CAGE datasets for multiple human and mouse tissues as well as several timecourses, including differentiation of a THP-1 human myeloid leukemia cell line. All this TSS data has been grouped into datasets by the organism and tissue of origin and has been collected into an R data package named FANTOM3and4CAGE, which is available from Bioconductor (http://www.bioconductor.org/packages/release/data/experiment/html/F The vignette accompanying the package provides information on available datasets and lists of samples. When the data package is installed, CAGEr can import the TSSs for selected samples directly into a CAGEset object for further manipulation.

#### 5.1.3 ENCODE cell lines

ENCODE consortium produced CAGE data for common human cell lines (Djebali et al. (2012)), which were used by ENCODE for various other types of genome-wide analyses. The advantage of this dataset is that it enables the integration of precise TSSs from a specific cell line with many other genome-wide data types provided by ENCODE for the same cell line. However, the format of CAGE data provided by ENCODE at UCSC (http://genome.ucsc.edu/ENCODE/dataMatrix/encodeDataMatrixHuman.html) includes only raw mapped CAGE tags and their coverage along the genome, and coordinates of enriched genomic regions (peaks), which do not take advantage of the single base-pair resolution provided by CAGE. To address this, we have used the raw CAGE tags to derive single base-pair resolution TSSs and collected them into an R data package named ENCODE project CAGE. This data package is available for download from CAGEr web site at http://promshift.genereg.net/CAGEr and includes TSSs for 36 different cell lines fractionated by cellular compartment. The vignette accompanying the package provides information on available datasets and lists of individual samples. Once the package has been downloaded and installed, CAGEr can access it to import TSS data for selected subset of samples for further manipulation and integration.

#### 5.1.4 Zebrafish developmental timecourse

Precise TSSs are also available for zebrafish (*Danio Rerio*) from CAGE data published by Nepal et al. (Nepal et al. (2013)). The timecourse covering early embryonic development of zebrafish includes 12 developmental stages. The TSS data has been collected into an R data package named *ZebrafishDevelopmentalCAGE*, which is available for download from CAGEr web site at http://promshift.genereg.net/CAGEr. As with other data packages mentioned above, once the package is installed *CAGEr* can use it to import stage-specific single base pair TSSs into a CAGEset object.

# 5.2 Importing public TSS data for manipulation in CAGEr

The data from above mentioned resources can be imported into a CAGEset object using the importPublicData() function. The importPublicData() function has four arguments: source, dataset, group and sample. Argument source accepts one of the following values: "FANTOM5", "FANTOM3and4", "ENCODE", or "ZebrafishDevelopment", which refer to one of the four resources listed above. The following sections explain how to utilize this function for each of the four currently supported resources.

#### 5.2.1 FANTOM5 human and mouse samples

Lists of all human and mouse CAGE samples produced within FANTOM5 project are available in *CAGEr*. To load the information on human samples type:

```
> data(FANTOM5humanSamples)
```

> head(FANTOM5humanSamples)

```
sample
143
         acantholytic_squamous_carcinoma_cell_line_HCC1806
46
     acute_lymphoblastic_leukemia__B-ALL__cell_line_BALL-1
75
     acute_lymphoblastic_leukemia__B-ALL__cell_line_NALM-6
24
    acute_lymphoblastic_leukemia__T-ALL__cell_line_HPB-ALL
48
     acute_lymphoblastic_leukemia__T-ALL__cell_line_Jurkat
250
        acute_myeloid_leukemia__FAB_MO__cell_line_Kasumi-3
         type
143 cell line
   cell line
75
   cell line
24
    cell line
48
   cell line
250 cell line
                                                description
143
         acantholytic squamous carcinoma cell line: HCC1806
     acute lymphoblastic leukemia (B-ALL) cell line:BALL-1
46
```

```
acute lymphoblastic leukemia (T-ALL) cell line:HPB-ALL
48
     acute lymphoblastic leukemia (T-ALL) cell line: Jurkat
250
        acute myeloid leukemia (FAB MO) cell line:Kasumi-3
    library_id
143 CNhs11844
46
     CNhs11251
75
     CNhs11282
24
     CNhs10746
48
     CNhs11253
250
     CNhs13241
143
                       http://fantom.gsc.riken.jp/5/datafiles/latest/basic/human.cell_l
46
       http://fantom.gsc.riken.jp/5/datafiles/latest/basic/human.cell_line.hCAGE/acute%
75
       http://fantom.gsc.riken.jp/5/datafiles/latest/basic/human.cell_line.hCAGE/acute%
24
      http://fantom.gsc.riken.jp/5/datafiles/latest/basic/human.cell_line.hCAGE/acute%2
48
       http://fantom.gsc.riken.jp/5/datafiles/latest/basic/human.cell_line.hCAGE/acute%
250 http://fantom.gsc.riken.jp/5/datafiles/latest/basic/human.cell_line.LQhCAGE/acute%2
```

There are 988 human samples in total and for each the following information is provided:

- sample: a unique name/label of the sample which should be provided to import-PublicData() function to retrieve given sample
- type: type of sample, which can be "cell line", "primary cell" or "tissue"

acute lymphoblastic leukemia (B-ALL) cell line:NALM-6

- description: short description of the sample as provided in FANTOM5 main publication (Consortium (2014))
- library\_id: unique ID of the CAGE library within FANTOM5

75

24

> nrow(FANTOM5humanSamples)

[1] 988

• data\_url: URL to corresponding CTSS file at FANTOM5 web resource from which the data is fetched

Provided information facilitates searching for samples of interest, e.g. we can search for astrocyte samples:

```
> astrocyteSamples <- FANTOM5humanSamples[grep("Astrocyte",
                                  FANTOM5humanSamples[,"description"]),]
> astrocyteSamples
```

```
sample
                                                 type
343
         Astrocyte_-_cerebellum__donor1 primary cell
537
         Astrocyte_-_cerebellum__donor2 primary cell
562
         Astrocyte_-_cerebellum__donor3 primary cell
286 Astrocyte_-_cerebral_cortex__donor1 primary cell
429 Astrocyte_-_cerebral_cortex__donor2 primary cell
472 Astrocyte_-_cerebral_cortex__donor3 primary cell
                            description library_id
         Astrocyte - cerebellum, donor1 CNhs11321
343
         Astrocyte - cerebellum, donor2 CNhs12081
537
562
         Astrocyte - cerebellum, donor3
                                          CNhs12117
286 Astrocyte - cerebral cortex, donor1
                                         CNhs10864
429 Astrocyte - cerebral cortex, donor2
                                          CNhs11960
472 Astrocyte - cerebral cortex, donor3
                                          CNhs12005
343
             http://fantom.gsc.riken.jp/5/datafiles/latest/basic/human.primary_cell.hCA
537
             http://fantom.gsc.riken.jp/5/datafiles/latest/basic/human.primary_cell.hCA
562
             http://fantom.gsc.riken.jp/5/datafiles/latest/basic/human.primary_cell.hCA
286 http://fantom.gsc.riken.jp/5/datafiles/latest/basic/human.primary_cell.hCAGE/Astroc
429 http://fantom.gsc.riken.jp/5/datafiles/latest/basic/human.primary_cell.hCAGE/Astroc
472 http://fantom.gsc.riken.jp/5/datafiles/latest/basic/human.primary_cell.hCAGE/Astroc
Analogous information is provided for mouse samples, which can be loaded by typing:
> data(FANTOM5mouseSamples)
```

> head(FANTOM5mouseSamples)

```
sample
144 J2E_erythroblastic_leukemia_response_to_erythropoietin__00hr00min__biol_rep1
145 J2E_erythroblastic_leukemia_response_to_erythropoietin__00hr00min__biol_rep2
146 J2E_erythroblastic_leukemia_response_to_erythropoietin__00hr00min__biol_rep3
91
                             Atoh1+_Inner_ear_hair_cells_-_organ_of_corti__pool1
111
          CD326+_enterocyte_isolated_from_mice__treated_with_RANKL__day03__pool1
109
         CD326++_enterocyte_isolated_from_mice__treated_with_RANKL__day03__pool1
            type
144
       cell line
145
       cell line
       cell line
146
91 primary cell
111 primary cell
109 primary cell
                                                                      description
```

144 J2E erythroblastic leukemia response to erythropoietin, 00hr00min, biol\_rep1

```
145 J2E erythroblastic leukemia response to erythropoietin, 00hr00min, biol_rep2
146 J2E erythroblastic leukemia response to erythropoietin, 00hr00min, biol_rep3
91
                             Atoh1+ Inner ear hair cells - organ of corti, pool1
          CD326+ enterocyte isolated from mice, treated with RANKL, day03, pool1
111
109
         CD326++ enterocyte isolated from mice, treated with RANKL, day03, pool1
   library_id
144 CNhs12449
145 CNhs12668
146 CNhs12770
91
    CNhs12533
111 CNhs13242
109 CNhs13236
144
                       http://fantom.gsc.riken.jp/5/datafiles/latest/basic/mouse.timeco
                       http://fantom.gsc.riken.jp/5/datafiles/latest/basic/mouse.timeco
145
146
                       http://fantom.gsc.riken.jp/5/datafiles/latest/basic/mouse.timeco
91
                                    http://fantom.gsc.riken.jp/5/datafiles/latest/basic
        http://fantom.gsc.riken.jp/5/datafiles/latest/basic/mouse.primary_cell.LQhCAGE
111
109 http://fantom.gsc.riken.jp/5/datafiles/latest/basic/mouse.primary_cell.LQhCAGE/CD32
> nrow(FANTOM5mouseSamples)
```

#### [1] 395

To import TSS data for samples of interest from FANTOM5 we use the importPublicData() function and set the argument source = "FANTOM5". The dataset argument can be set to either "human" or "mouse", and the sample argument is provided by a vector of sample lables/names. For example, names of astrocyte samples from above are:

### > astrocyteSamples[,"sample"]

```
[1] "Astrocyte_-_cerebellum__donor1"
[2] "Astrocyte_-_cerebellum__donor2"
[3] "Astrocyte_-_cerebellum__donor3"
[4] "Astrocyte_-_cerebral_cortex__donor1"
[5] "Astrocyte_-_cerebral_cortex__donor2"
[6] "Astrocyte_-_cerebral_cortex__donor3"
```

and to import first three samples type:

#### S4 Object of class CAGEset

```
_____
Input data information
_____
Reference genome (organism): BSgenome. Hsapiens. UCSC. hg19
Input file type: FANTOM5
Input file names: FANTOM5__Astrocyte_-_cerebellum__donor1, FANTOM5__Astrocyte_-_cerebel
Sample labels: Astrocyte_-_cerebellum__donor1, Astrocyte_-_cerebellum__donor2, Astrocyt
_____
CTSS information
_____
CTSS chromosome: chr1, chr1, chr1, ...
CTSS position: 564634, 564637, 564645, ...
CTSS strand: +, +, +, ...
Tag count:
      -> Astrocyte_-_cerebellum__donor1: 0, 0, 0, ...
      -> Astrocyte_-_cerebellum__donor2: 0, 0, 0, ...
      -> Astrocyte_-_cerebellum__donor3: 1, 1, 2, ...
Normalized tpm:
_____
Tag cluster (TC) information
_____
CTSS clustering method:
Number of TCs per sample:
_____
Consensus cluster information
_____
Number of consensus clusters:
Consensus cluster chromosome:
Consensus cluster start:
Consensus cluster end:
Consensus cluster strand:
Normalized tpm:
_____
Expression profiling
_____
Expression clustering method:
Expression clusters for consensus clusters:
_____
Promoter shifting
_____
```

```
GroupX:
GroupY:
Shifting scores:
KS p-values (FDR adjusted):
```

The resulting astrocyteCAGEset is a CAGEset object that can be included in the CAGEr workflow described above to perform normalisation, clustering, visualisation, etc.

#### 5.2.2 FANTOM3 and 4 CAGE data package

To use TSS data from FANTOM3 and FANTOM4 projects, a data package FAN-TOM3 and 4CAGE has to be installed and loaded. This package is available from Bioconductor and can be installed by calling:

- > source("http://bioconductor.org/biocLite.R")
- > biocLite("FANTOM3and4CAGE")

For the list of available datasets with group and sample labels for specific human or mouse samples load the data package and get list of samples:

- > library(FANTOM3and4CAGE)
- > data(FANTOMhumanSamples)
- > head(FANTOMhumanSamples)

| dataset                       | group                                                                                                    | sample                                                                                                    |
|-------------------------------|----------------------------------------------------------------------------------------------------|----------------------------------------------------------------------------------------------------|
| ${\tt FANTOMtissueCAGEhuman}$ | cerebrum                                                                                                    | cerebrum                                                                                                    |
| ${\tt FANTOMtissueCAGEhuman}$ | renal_artery                                                                                                    | renal_artery                                                                                                    |
| ${\tt FANTOMtissueCAGEhuman}$ | ureter                                                                                                    | ureter                                                                                                    |
| ${\tt FANTOMtissueCAGEhuman}$ | urinary_bladder                                                                                                    | urinary_bladder                                                                                                    |
| ${\tt FANTOMtissueCAGEhuman}$ | kidney                                                                                                    | malignancy                                                                                                    |
| ${\tt FANTOMtissueCAGEhuman}$ | kidney                                                                                                    | kidney                                                                                                    |
|                               | FANTOMtissueCAGEhuman<br>FANTOMtissueCAGEhuman<br>FANTOMtissueCAGEhuman<br>FANTOMtissueCAGEhuman<br>FANTOMtissueCAGEhuman | FANTOMtissueCAGEhuman cerebrum FANTOMtissueCAGEhuman renal_artery FANTOMtissueCAGEhuman ureter FANTOMtissueCAGEhuman urinary_bladder FANTOMtissueCAGEhuman kidney |

- > data(FANTOMmouseSamples)
- > head(FANTOMmouseSamples)

|   | dataset                        | group           |
|---|--------------------------------|-----------------|
| 1 | ${\tt FANTOMtissueCAGE} mouse$ | brain           |
| 2 | ${\tt FANTOMtissueCAGE} mouse$ | brain           |
| 3 | ${\tt FANTOMtissueCAGE} mouse$ | brain           |
| 4 | ${\tt FANTOMtissueCAGE} mouse$ | brain           |
| 5 | ${\tt FANTOMtissueCAGE} mouse$ | cerebral_cortex |
| 6 | ${\tt FANTOMtissueCAGE} mouse$ | hippocampus     |

sample

```
brain

CCL-131_Neuro-2a_control

CCL-131_Neuro-2a_treatment_for_6hr_with_MPP+

CCL-131_Neuro-2a_treatment_for_12hr_with_MPP+

cerebral_cortex

hippocampus
```

In the above data frames, the columns dataset, group and sample provide values that should be passed to corresponding arguments in importPublicData() function. For example to import human kidney normal and malignancy samples call:

```
> kidneyCAGEset <- importPublicData(source = "FANTOM3and4",</pre>
                     dataset = "FANTOMtissueCAGEhuman",
                     group = "kidney", sample = c("kidney", "malignancy"))
> kidneyCAGEset
S4 Object of class CAGEset
Input data information
_____
Reference genome (organism): BSgenome. Hsapiens. UCSC. hg18
Input file type: FANTOM3and4
Input file names: FANTOM3and4__kidney__kidney, FANTOM3and4__kidney__malignancy
Sample labels: kidney__kidney, kidney__malignancy
_____
CTSS information
_____
CTSS chromosome: chr1, chr1, chr1, ...
CTSS position: 10006, 554450, 703878, ...
CTSS strand: -, +, -, ...
Tag count:
      -> kidney__kidney: 1, 1, 1, ...
       -> kidney__malignancy: 0, 0, 0, ...
Normalized tpm:
_____
Tag cluster (TC) information
CTSS clustering method:
Number of TCs per sample:
  -----
Consensus cluster information
_____
```

```
Number of consensus clusters:
Consensus cluster chromosome:
Consensus cluster start:
Consensus cluster end:
Consensus cluster strand:
Normalized tpm:
Expression profiling
_____
Expression clustering method:
Expression clusters for consensus clusters:
   -----
Promoter shifting
GroupX:
GroupY:
Shifting scores:
KS p-values (FDR adjusted):
When the samples belong to different groups or different datasets, it is necessary to
provide the dataset and group assignment for each sample separately:
> mixedCAGEset <- importPublicData(source = "FANTOM3and4",</pre>
                dataset = c("FANTOMtissueCAGEmouse", "FANTOMtissueCAGEmouse",
                 "FANTOMtimecourseCAGEmouse"), group = c("liver", "liver",
                "liver_under_constant_darkness"),
                sample = c("cloned_mouse", "control_mouse", "4_hr"))
> mixedCAGEset
S4 Object of class CAGEset
_____
Input data information
Reference genome (organism): BSgenome.Mmusculus.UCSC.mm9
Input file type: FANTOM3and4
Input file names: FANTOM3and4__liver__cloned_mouse, FANTOM3and4__liver__control_mouse,
Sample labels: liver_cloned_mouse, liver_control_mouse, liver_under_constant_darkness
_____
CTSS information
CTSS chromosome: chr1, chr1, chr1, ...
CTSS position: 3153104, 3218269, 3467930, ...
```

```
CTSS strand: +, +, +, ...
Tag count:
     -> liver__cloned_mouse: 1, 1, 1, ...
      -> liver__control_mouse: 0, 0, 0, ...
      -> liver_under_constant_darkness__4_hr: 0, 0, 0, ...
Normalized tpm:
_____
Tag cluster (TC) information
_____
CTSS clustering method:
Number of TCs per sample:
_____
Consensus cluster information
_____
Number of consensus clusters:
Consensus cluster chromosome:
Consensus cluster start:
Consensus cluster end:
Consensus cluster strand:
Normalized tpm:
_____
Expression profiling
_____
Expression clustering method:
Expression clusters for consensus clusters:
_____
Promoter shifting
_____
GroupX:
GroupY:
Shifting scores:
KS p-values (FDR adjusted):
```

For more details about datasets available in the FANTOM3 and 4 CAGE data package please refer to the vignette accompanying the package.

#### 5.2.3 ENCODE project CAGE data package

TSS data derived from ENCODE CAGE datasets has been collected into ENCODE-projectCAGE data package, which is available for download from the CAGEr web site (http://promshift.genereg.net/CAGEr/). Downloaded package can be installed from local using install.packages() function from within R and used with CAGEr as described below. List of datasets available in this data package can be obtained like this:

```
> library(ENCODEprojectCAGE)
> data(ENCODEhumanCellLinesSamples)
```

The information provided in this data frame is analogous to the one in previously discussed data package and provides values to be used with <code>importPublicData()</code> function. The command to import whole cell CAGE samples for three different cell lines would look like this:

```
> ENCODEset <- importPublicData(source = "ENCODE",
+ dataset = c("A549", "H1-hESC", "IMR90"),
+ group = c("cell", "cell", "cell"), sample = c("A549_cell_rep1",
+ "H1-hESC_cell_rep1", "IMR90_cell_rep1"))</pre>
```

For more details about datasets available in the *ENCODE project CAGE* data package please refer to the vignette accompanying the package.

#### 5.2.4 ZebrafishDevelopmentalCAGE data package

The zebrafish TSS data for 12 developmental stages is collected in *ZebrafishDevelop-mentalCAGE* data package, which is also available for download from the *CAGEr* web site (http://promshift.genereg.net/CAGEr/). It can be installed from local using install.packages() function. To get a list of samples within the package type:

```
> library(ZebrafishDevelopmentalCAGE)
> data(ZebrafishSamples)
```

In this package there is only one dataset called ZebrafishCAGE and all samples belong to the same group called development. To import selected samples from this dataset type:

```
> zebrafishCAGEset <- importPublicData(source = "ZebrafishDevelopment",
+ dataset = "ZebrafishCAGE", group = "development",
+ sample = c("zf_64cells", "zf_prim6"))</pre>
```

For more details please refer to the vignette accompanying the data package.

Importing TSS data from any of the four above explained resources results in the CAGEset object that can be directly included into the workflow provided by CAGEr to perform normalisation, clustering, promoter width analysis, visualisation, etc. This high-resolution TSS data can then easily be integrated with other genomic data types to perform various promoter-centred analyses, which does not rely on annotation but uses precise and matched cell/tissue type TSSs.

# 6 Session Info

#### > sessionInfo() R version 3.1.0 (2014-04-10) Platform: x86\_64-unknown-linux-gnu (64-bit) locale: [1] LC\_CTYPE=C LC\_NUMERIC=C [3] LC\_TIME=C LC\_COLLATE=C [5] LC\_MONETARY=C LC\_MESSAGES=en\_US.UTF-8 [7] LC\_PAPER=en\_US.UTF-8 LC\_NAME=C [9] LC\_ADDRESS=C LC\_TELEPHONE=C [11] LC\_MEASUREMENT=en\_US.UTF-8 LC\_IDENTIFICATION=C attached base packages: [1] parallel stats graphics grDevices utils [6] datasets methods base other attached packages: [1] FANTOM3and4CAGE\_1.0.0 [2] BSgenome.Drerio.UCSC.danRer7\_1.3.99 [3] CAGEr\_1.6.1 [4] BSgenome\_1.32.0 [5] Biostrings\_2.32.0 [6] XVector\_0.4.0 [7] GenomicRanges\_1.16.3 [8] GenomeInfoDb\_1.0.2 [9] IRanges\_1.22.8 [10] BiocGenerics\_0.10.0 loaded via a namespace (and not attached): [1] BBmisc\_1.6 BatchJobs\_1.2 [3] BiocParallel\_0.6.1 DBI\_0.2-7 [5] GenomicAlignments\_1.0.1 RCurl\_1.95-4.1 [7] RSQLite\_0.11.4 Rcpp\_0.11.1 [9] Rsamtools\_1.16.0 VGAM\_0.9-4 [11] XML\_3.98-1.1 beamplot\_1.1 [13] bitops\_1.0-6 brew\_1.0-6 [15] codetools\_0.2-8 data.table\_1.9.2 fail\_1.2 [17] digest\_0.6.4 iterators\_1.0.7 [19] foreach\_1.4.2 [21] plyr\_1.8.1 reshape2\_1.4

[23] rtracklayer\_1.24.2 sendmailR\_1.1-2 [25] som\_0.3-5 stats4\_3.1.0 [27] stringr\_0.6.2 tools\_3.1.0

[29] zlibbioc\_1.10.0

# References

Balwierz, P. J., Carninci, P., Daub, C. O., Kawai, J., Hayashizaki, Y., Van Belle, W., Beisel, C., and van Nimwegen, E. (2009). Methods for analyzing deep sequencing expression data: constructing the human and mouse promoterome with deepCAGE data. *Genome Biology*, 10(7):R79.

Carninci, P., Kvam, C., Kitamura, A., Ohsumi, T., Okazaki, Y., Itoh, M., Kamiya, M., Shibata, K., Sasaki, N., Izawa, M., Muramatsu, M., Hayashizaki, Y., and Schneider, C. (1996). High-efficiency full-length cDNA cloning by biotinylated CAP trapper. Genomics, 37(3):327–336.

Carninci, P., Sandelin, A., Lenhard, B., Katayama, S., Shimokawa, K., Ponjavic, J., Semple, C. A. M., Taylor, M. S., Engström, P. G., Frith, M. C., Forrest, A. R. R., Alkema, W. B., Tan, S. L., Plessy, C., Kodzius, R., Ravasi, T., Kasukawa, T., Fukuda, S., Kanamori-Katayama, M., Kitazume, Y., Kawaji, H., Kai, C., Nakamura, M., Konno, H., Nakano, K., Mottagui-Tabar, S., Arner, P., Chesi, A., Gustincich, S., Persichetti, F., Suzuki, H., Grimmond, S. M., Wells, C. A., Orlando, V., Wahlestedt, C., Liu, E. T., Harbers, M., Kawai, J., Bajic, V. B., Hume, D. A., and Hayashizaki, Y. (2006). Genome-wide analysis of mammalian promoter architecture and evolution. *Nature Genetics*, 38(6):626–635.

Consortium, T. F. (2005). The Transcriptional Landscape of the Mammalian Genome. *Science*, 309(5740):1559–1563.

Consortium, T. F. (2014). A promoter-level mammalian expression atlas. *Nature*, 507(7493):462–470.

Djebali, S., Davis, C. A., Merkel, A., Dobin, A., Lassmann, T., Mortazavi, A., Tanzer, A., Lagarde, J., Lin, W., Schlesinger, F., Xue, C., Marinov, G. K., Khatun, J., Williams, B. A., Zaleski, C., Rozowsky, J., Röder, M., Kokocinski, F., Abdelhamid, R. F., Alioto, T., Antoshechkin, I., Baer, M. T., Bar, N. S., Batut, P., Bell, K., Bell, I., Chakrabortty, S., Chen, X., Chrast, J., Curado, J., Derrien, T., Drenkow, J., Dumais, E., Dumais, J., Duttagupta, R., Falconnet, E., Fastuca, M., Fejes-Toth, K., Ferreira, P., Foissac, S., Fullwood, M. J., Gao, H., Gonzalez, D., Gordon, A., Gunawardena, H., Howald, C., Jha, S., Johnson, R., Kapranov, P., King, B., Kingswood, C., Luo, O. J., Park, E., Persaud, K., Preall, J. B., Ribeca, P., Risk, B., Robyr, D., Sammeth, M., Schaffer, L., See, L.-H., Shahab, A., Skancke, J., Suzuki, A. M., Takahashi, H., Tilgner,

- H., Trout, D., Walters, N., Wang, H., Wrobel, J., Yu, Y., Ruan, X., Hayashizaki, Y., Harrow, J., Gerstein, M., Hubbard, T., Reymond, A., Antonarakis, S. E., Hannon, G., Giddings, M. C., Ruan, Y., Wold, B., Carninci, P., Guigo, R., and Gingeras, T. R. (2012). Landscape of transcription in human cells. *Nature*, 488(7414):101–108.
- Faulkner, G. J., Kimura, Y., Daub, C. O., Wani, S., Plessy, C., Irvine, K. M., Schroder, K., Cloonan, N., Steptoe, A. L., Lassmann, T., Waki, K., Hornig, N., Arakawa, T., Takahashi, H., Kawai, J., Forrest, A. R. R., Suzuki, H., Hayashizaki, Y., Hume, D. A., Orlando, V., Grimmond, S. M., and Carninci, P. (2009). The regulated retrotransposon transcriptome of mammalian cells. *Nature Genetics*, 41(5):563–571.
- Frith, M. C., Valen, E., Krogh, A., Hayashizaki, Y., Carninci, P., and Sandelin, A. (2007). A code for transcription initiation in mammalian genomes. *Genome Research*, 18(1):1–12.
- Kodzius, R., Kojima, M., Nishiyori, H., Nakamura, M., Fukuda, S., Tagami, M., Sasaki, D., Imamura, K., Kai, C., Harbers, M., Hayashizaki, Y., and Carninci, P. (2006). CAGE: cap analysis of gene expression. *Nature Methods*, 3(3):211–222.
- Nepal, C., Hadzhiev, Y., Previti, C., Haberle, V., Li, N., Takahashi, H., Suzuki, A. M. S., Sheng, Y., Abdelhamid, R. F., Anand, S., Gehrig, J., Akalin, A., Kockx, C. E., van der Sloot, A. A., van IJcken, W. F., Armant, O., Rastegar, S., Watson, C., Strähle, U., Stupka, E., Carninci, P., Lenhard, B., and Müller, F. (2013). Dynamic regulation of coding and non-coding transcription initiation landscape at single nucleotide resolution during vertebrate embryogenesis. Genome Research, 23(11):1938–1950.
- Suzuki, H., Forrest, A. R. R., van Nimwegen, E., Daub, C. O., Balwierz, P. J., Irvine, K. M., Lassmann, T., Ravasi, T., Hasegawa, Y., de Hoon, M. J. L., Katayama, S., Schroder, K., Carninci, P., Tomaru, Y., Kanamori-Katayama, M., Kubosaki, A., Akalin, A., Ando, Y., Arner, E., Asada, M., Asahara, H., Bailey, T., Bajic, V. B., Bauer, D., Beckhouse, A. G., Bertin, N., Björkegren, J., Brombacher, F., Bulger, E., Chalk, A. M., Chiba, J., Cloonan, N., Dawe, A., Dostie, J., Engström, P. G., Essack, M., Faulkner, G. J., Fink, J. L., Fredman, D., Fujimori, K., Furuno, M., Gojobori, T., Gough, J., Grimmond, S. M., Gustafsson, M., Hashimoto, M., Hashimoto, T., Hatakeyama, M., Heinzel, S., Hide, W., Hofmann, O., Hörnquist, M., Huminiecki, L., Ikeo, K., Imamoto, N., Inoue, S., Inoue, Y., Ishihara, R., Iwayanagi, T., Jacobsen, A., Kaur, M., Kawaji, H., Kerr, M. C., Kimura, R., Kimura, S., Kimura, Y., Kitano, H., Koga, H., Kojima, T., Kondo, S., Konno, T., Krogh, A., Kruger, A., Kumar, A., Lenhard, B., Lennartsson, A., Lindow, M., Lizio, M., MacPherson, C., Maeda, N., Maher, C. A., Maquingo, M., Mar, J., Matigian, N. A., Matsuda, H., Mattick, J. S., Meier, S., Miyamoto, S., Miyamoto-Sato, E., Nakabayashi, K., Nakachi, Y., Nakano, M., Nygaard, S., Okayama, T., Okazaki, Y., Okuda-Yabukami, H., Orlando, V., Otomo, J., Pachkov, M., Petrovsky, N., Plessy, C., Quackenbush, J., Radovanovic, A., Rehli, M., Saito, R., Sandelin, A., Schmeier, S., Schönbach, C., Schwartz, A. S.,

Semple, C. A., Sera, M., Severin, J., Shirahige, K., Simons, C., St Laurent, G., Suzuki, M., Suzuki, T., Sweet, M. J., Taft, R. J., Takeda, S., Takenaka, Y., Tan, K., Taylor, M. S., Teasdale, R. D., Tegnér, J., Teichmann, S., Valen, E., Wahlestedt, C., Waki, K., Waterhouse, A., Wells, C. A., Winther, O., Wu, L., Yamaguchi, K., Yanagawa, H., Yasuda, J., Zavolan, M., Hume, D. A., Arakawa, T., Fukuda, S., Imamura, K., Kai, C., Kaiho, A., Kawashima, T., Kawazu, C., Kitazume, Y., Kojima, M., Miura, H., Murakami, K., Murata, M., Ninomiya, N., Nishiyori, H., Noma, S., Ogawa, C., Sano, T., Simon, C., Tagami, M., Takahashi, Y., Kawai, J., and Hayashizaki, Y. (2009). The transcriptional network that controls growth arrest and differentiation in a human myeloid leukemia cell line. *Nature Genetics*, 41(5):553–562.

Takahashi, H., Lassmann, T., Murata, M., and Carninci, P. (2012). 5' end-centered expression profiling using cap-analysis gene expression and next-generation sequencing. *Nature Protocols*, 7(3):542–561.